## SSI Report by Department

According to information on record in the KSU Division of Human Capital Services (HCS), this report provides a list of employees who need to file a Statement of Substantial Interest with the Kansas Governmental Ethics Commission. This list will include all SSI designees as well as any employee who has an annual salary of \$150,000 or greater. It is the responsibility of each department to review this list and notify HCS of any corrections or additions.

- 1. Workforce Administration > Job Information > Reports > SSI Master List
- 2. Select Run Control ID

Enter an existing Run Control ID or click on the "Search" button. To produce a list of Run Control IDs. Select a Run Control ID from the list.

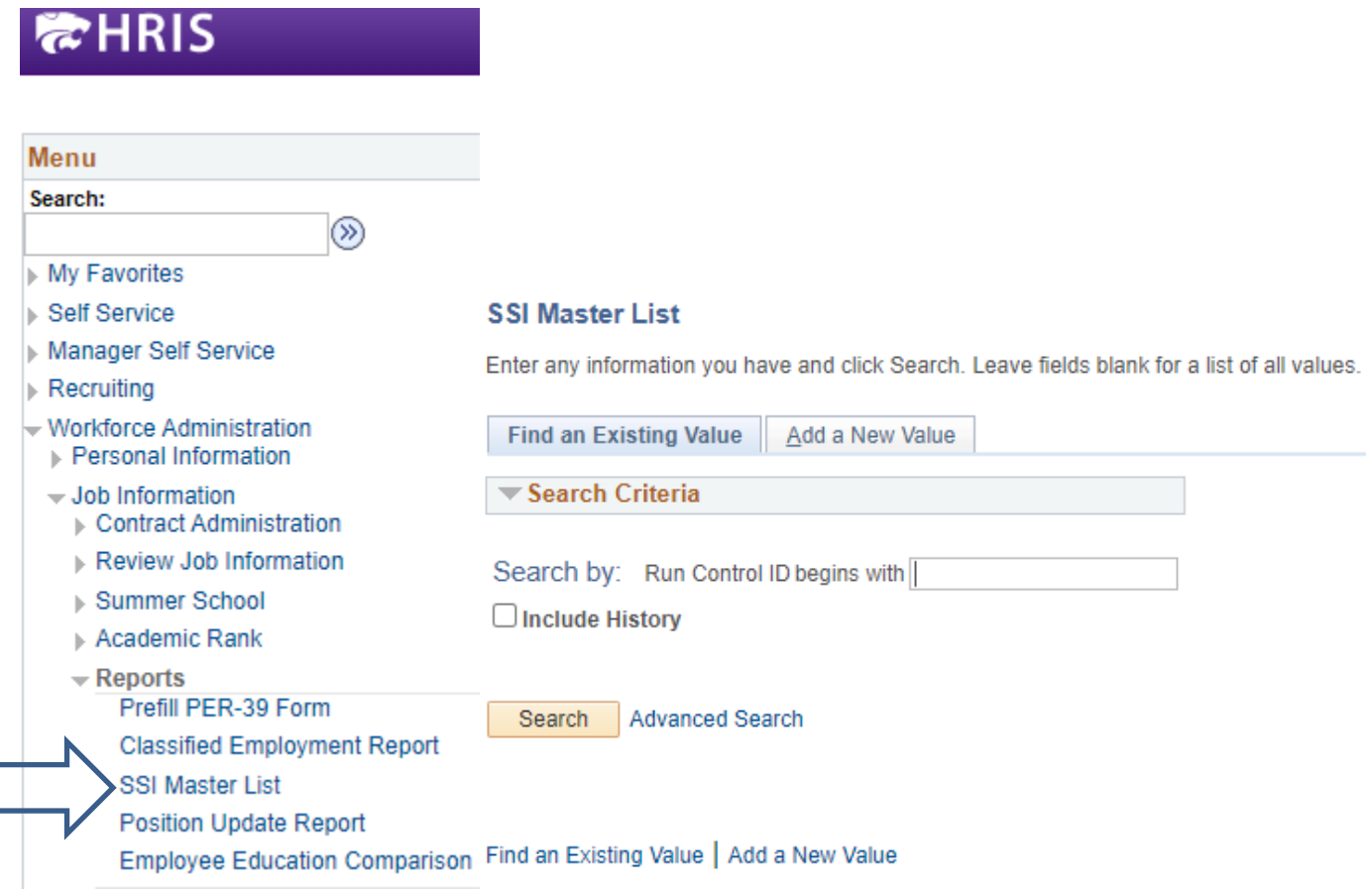

**If a RUN CONTROL ID DOES NOT EXIST, repeat Step 1. Select "Add a New Value" tab.** 

A "Run Control ID" edit box will appear. Enter a three-digit Run Control ID. Select the "Add" button. Note: This procedure will only need to be done ONE TIME. The RUN CONTROL ID is used to define the parameters for running the report. Once the Run Control ID is created, it may be reused over and over for any HRIS report.

3. Enter the Department ID range you are requesting. If you are only requesting one department, enter that ID as both the low and high range.

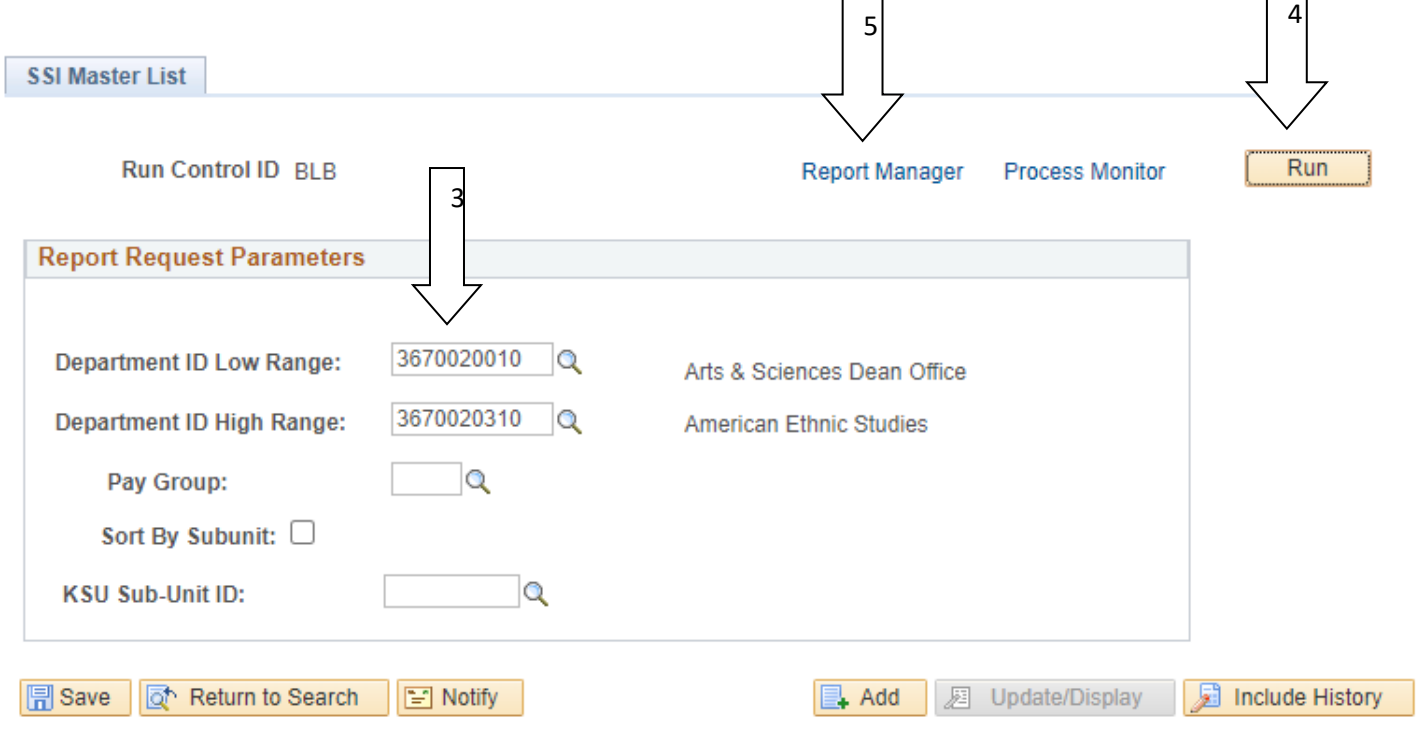

- 4. Leave all of the other boxes blank and select "Run"
- 5. Click "okay" and then go to the "Report Manager"
- 6. Click "refresh" until the SSI list status shows "posted" and then click on "details."

 $\Box$ 

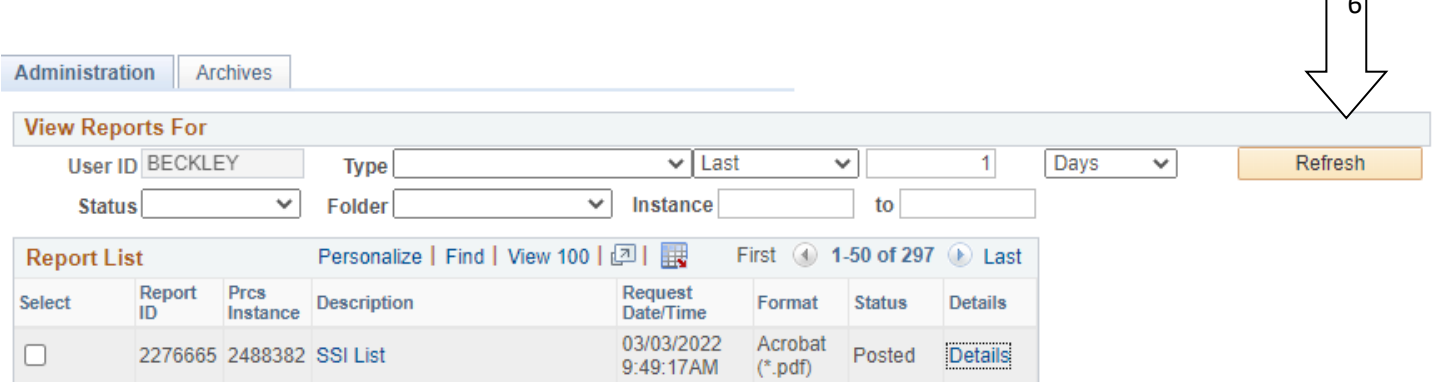

7. In Report Detail, you will want the report named "WPERssi1 KSU."

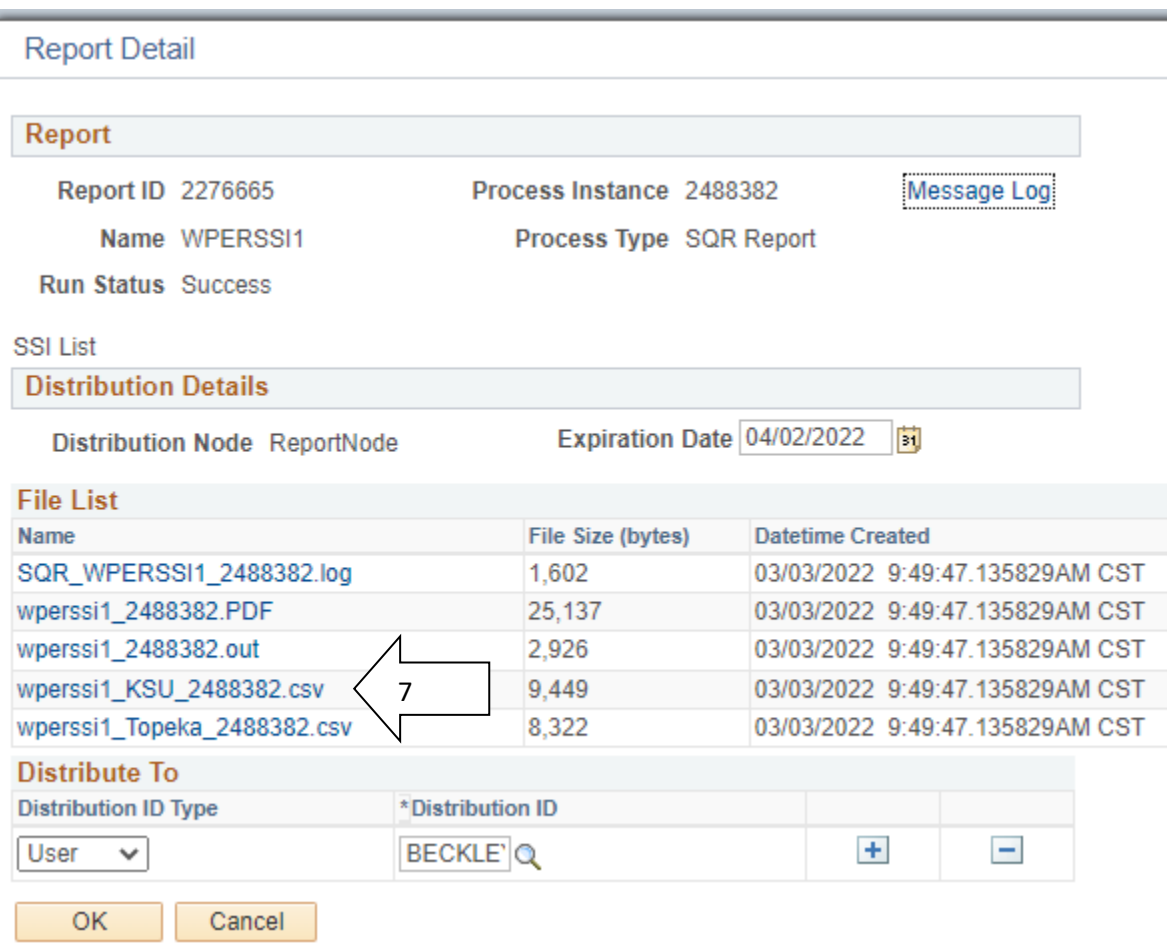

This report should give you all the names of the employees in your department who need to file a Statement of Substantial Interest form with the Kansas Governmental Ethics Commission.

8. Save the file to your computer, review the names and email the list back in it's entirety to Human Capital Services as an attachment with any corrections or additions. Changing the Y to N (or vice versa) in the SSI field is the simplest way to identify the changes. Then list any additions at the bottom following the same format as the rest with a heading of "New". HCS is working off the report you send rather than duplicating effort by running each report also and comparing each name one by one to the reports sent, so it's important that you identify what has changed.